# **[5 Cosas Que Necesita Saber De](https://blog.hostdime.com.co/5-cosas-que-necesita-saber-de-ubuntu-14-04-lts/) [Ubuntu 14.04 LTS](https://blog.hostdime.com.co/5-cosas-que-necesita-saber-de-ubuntu-14-04-lts/)**

Como sabemos, **Ubuntu 14.04 LTS** es la última versión de **[Ubuntu](https://blog.hostdime.com.co/sistemas-operativos/linux/)**. Al igual que otros lanzamientos recientes, no hay grandes, nuevas ó llamativas características. Canonical ha hecho algunos cambios importantes, pero son muy fáciles de cambiar.

En general , **Ubuntu 14.04** tiene muchas mejoras bajo el capó y nuevas versiones de software. Es una actualización sólida, pero nada innovadora. **[Canonical](http://www.canonical.com/)** está poniendo mucho esfuerzo en el desarrollo de **Ubuntu Mobile** para teléfonos inteligentes y tabletas. Las adiciones que trae este [Sistema Operativo](https://blog.hostdime.com.co/sistemas-operativos/) pueden no ser de gran utilidad para el usuario, es por esto que decidimos compartir 5 cosas que deberías de saber de **Ubuntu 14.04 LTS** y así elijas si modificarlas ó eliminarlas.

## **1. Desactivar La Integración Con Amazon Search**

**Ubuntu** ha integrado los resultados de búsqueda de Amazon en el tablero de Unity, pero los usuarios de **Ubuntu 14.04** que vienen siguiendo esta distro, les parecerá inutil esta «utilidad».

Cada vez que busca una aplicación o un archivo en su computadora, se envía su búsqueda a los [servidores de Ubuntu.](https://www.hostdime.com.co/hosting-linux/) Estos datos se envian a los servidores de Amazon y muestran los resultados de búsqueda de Amazon. Si hace clic en un enlace de Amazon y compra cualquier cosa, **Canonical** recibe una comisión .

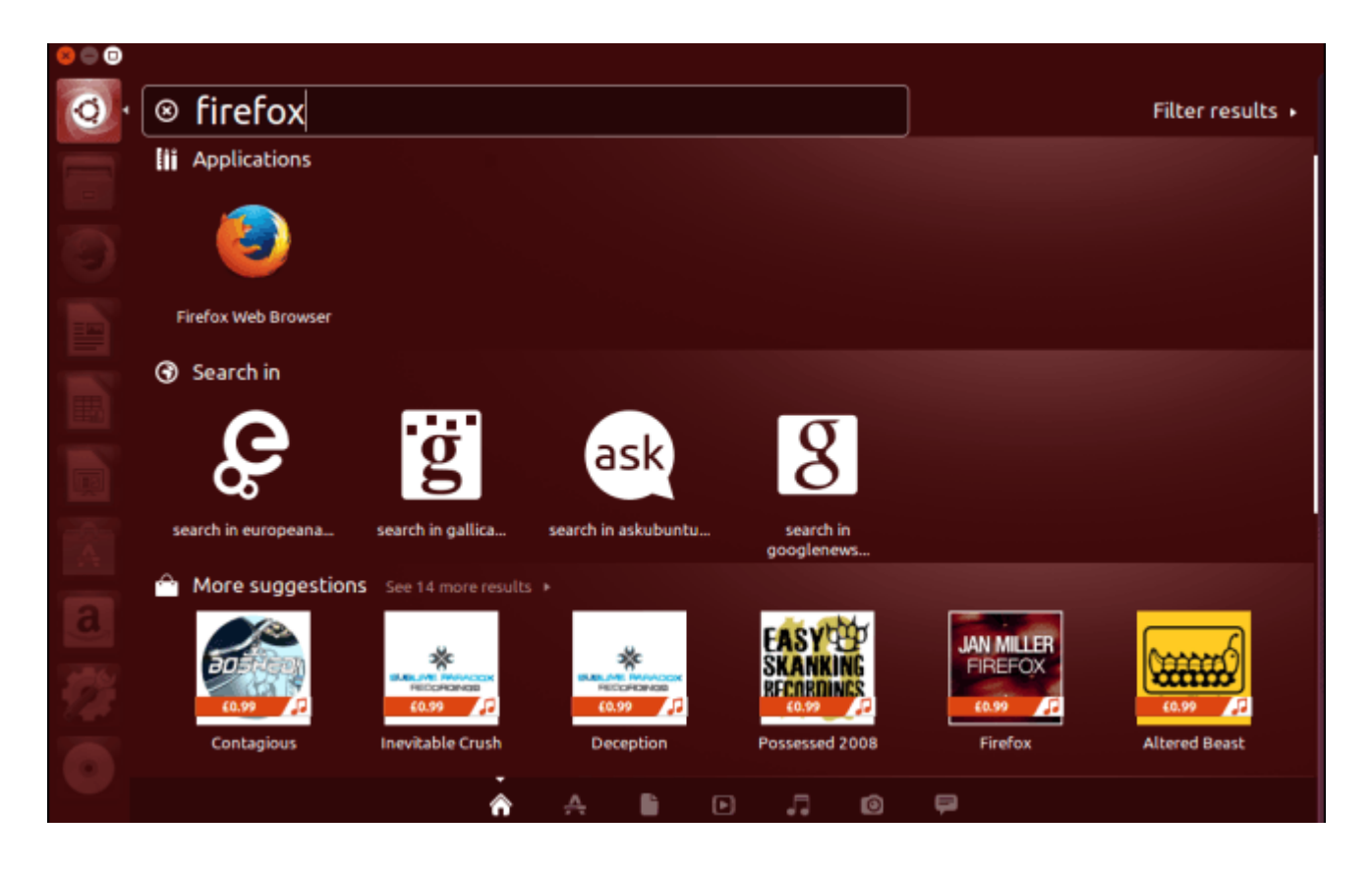

Para desactivar sólo los resultados de la búsqueda del Amazon, tendrá que desinstalar el paquete **unity-lens-shopping**. Ejecute el siguiente comando en una ventana de terminal para eliminar los resultados de búsqueda de Amazon, pero no los otros resultados de la búsqueda en línea:

[bash]sudo apt-get remove unity-lens-shopping[/bash]

## **2. Desactivar El Menú Global**

**Ubuntu** incluye ahora una manera de cambiar el menú global sin la eliminación de paquetes. Eliminar esta caracteristica, nos hara volver el menu de las aplicaciones en el titulo de la ventana.

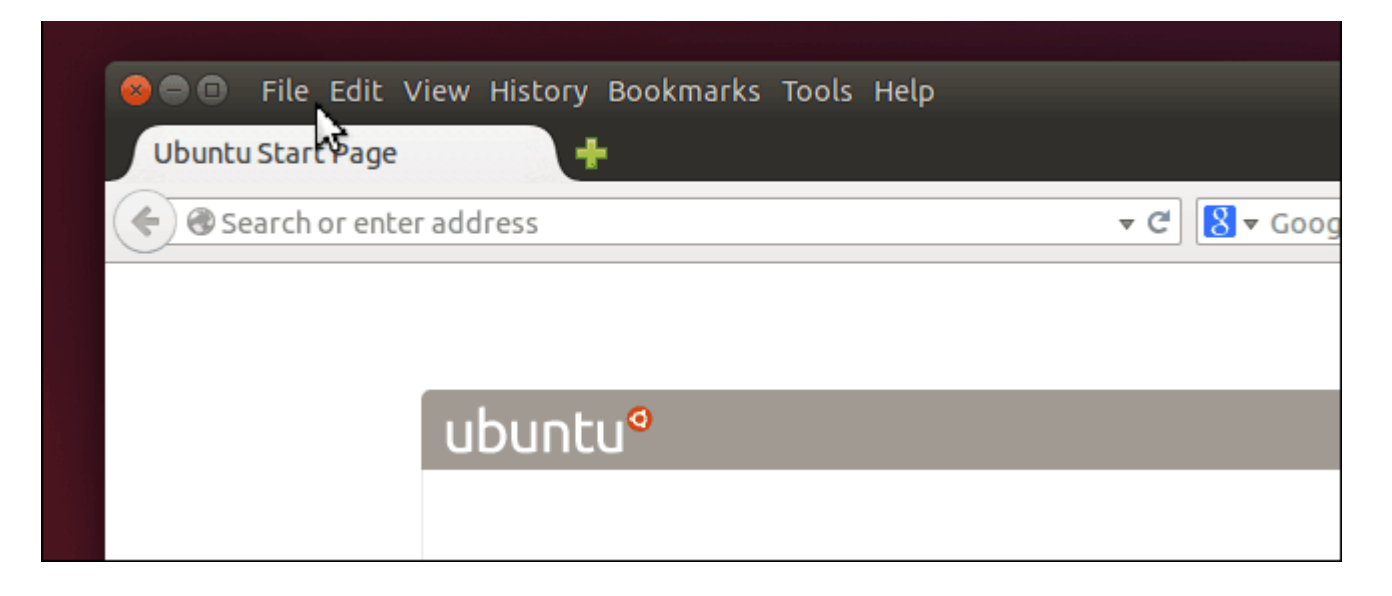

Esta opción está disponible en el cuadro de diálogo de **Configuración del sistema**. Para encontrarlo, abra Ajustes del sistema, haga clic en el icono Apariencia y seleccione «**In the window's title bar**«, después de esto ya podemos ver los menú al estilo de las ventanas de [Windows](https://blog.hostdime.com.co/sistemas-operativos/windows/).

## **3. Mover Todo Su Contenido De Ubuntu One A Otro Servicio De Almacenamiento**

Si ha venido trabajando con Ubuntu hace bastante tiempo, de seguro tendrá una cuenta en Ubuntu One. **Ubuntu One** es un servicio de almacenamiento en la nube integrado que proporciona 5 GB de espacio de almacenamiento para sus archivos e incluso estaba disponible en otros sistemas operativos. El **1 de junio de 2014** dejara de funcionar este servicio, Canonical no puede compertir con otros servicios como el de GDrive, el cual brinda 100GB por tan solo \$1.99 por Mes.

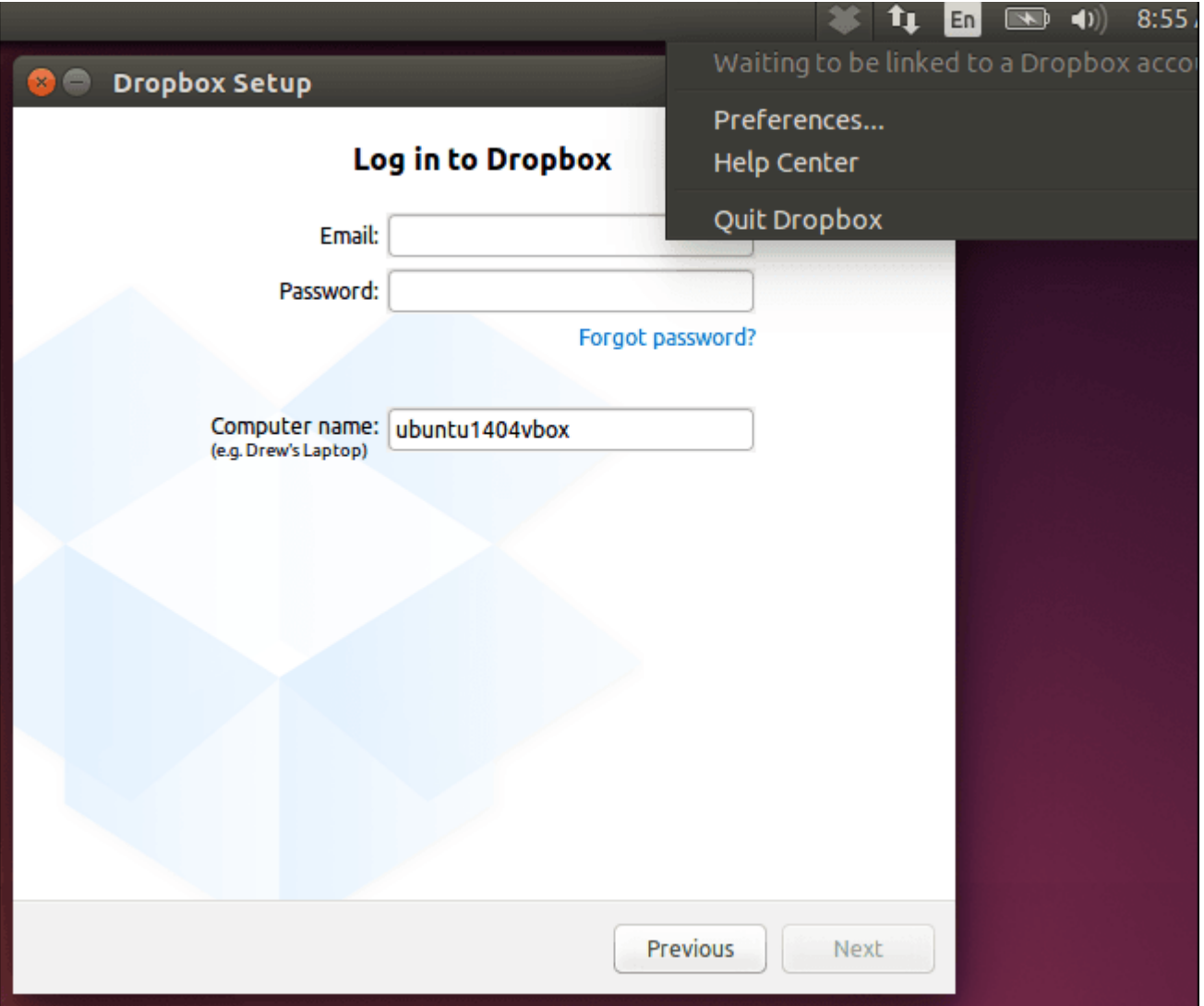

[Dropbox,](https://blog.hostdime.com.co/?s=dropbox) probablemente será la mejor opción de almacenamiento en la nube para los usuarios de **Ubuntu** que utilizan Ubuntu One. Dropbox soporta oficialmente Linux y proporciona **gigabytes de espacio de almacenamiento gratuito**. Es aún disponibles en el Centro de Software de Ubuntu para una fácil instalación .

## **4. La Integración De Aplicaciones Web No Funciona Tan Bien**

La integración de aplicaciones web de Ubuntu ha cambiado. Cuando se crea una aplicación web para un servicio como Gmail, Ubuntu utiliza el mismo navegador utilizado en **Ubuntu Mobile**. Esto hace que, teóricamente, las aplicaciones web más usadas entre el escritorio y las versiones móviles de Ubuntu.

Desafortunadamente el navegador presenta problemas.

Si quieres iconos de lanzadores para tus aplicaciones web favoritas, probablemente debería omitir las características de integración nativas de Ubuntu. En su lugar, instale los navegadores web de Chrome o Chromium y utilizar la **Tools > Create,** para crear accesos directos de las aplicaciones como opción de menú para crear iconos de lanzadores y ventanas separadas para sus aplicaciones web preferidas.

Recomendamos Chromium ó Chrome aquí porque Firefox no proporciona esta función:

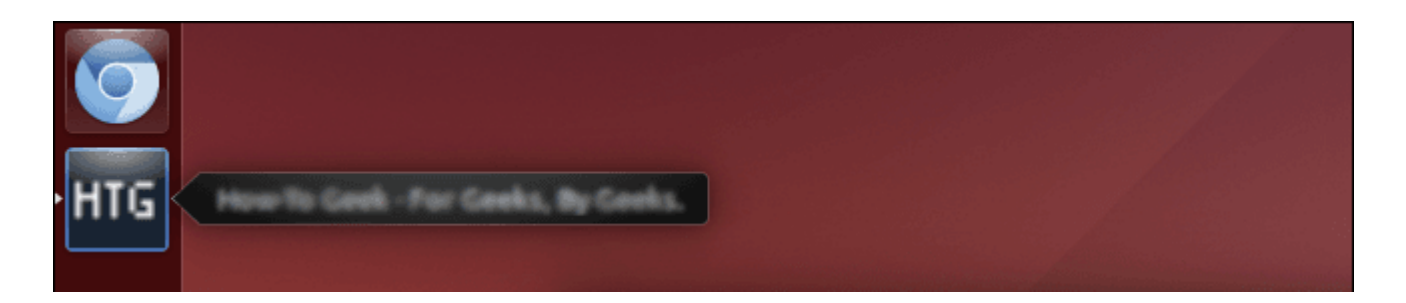

## **5. TRIM Está Ahora Habilitada De Forma Predeterminada**

Recientemente hemos explicado cómo las versiones anteriores de Ubuntu no tienen soporte [TRIM](http://askubuntu.com/questions/18903/how-to-enable-trim) activado por defecto. **TRIM** es una característica esencial que asegura las unidades de estado sólido (SSD) a realizar lo más rápidamente posible. No tiene que pasar por ningún problema para habilitar esta característica en Ubuntu 14.04, TRIM está activado por defecto. Si utiliza un SSD, pero nunca ha habilitado TRIM en el pasado, usted debe conseguir un mejor rendimiento del disco en **Ubuntu 14.04**.

**TRIM** sólo está habilitada de forma predeterminada en Intel y SSD de Samsung, ya que al parecer, puede causar problemas en las unidades SSD con **firmware buggy**. Probablemente es mejor dejar TRIM desactivada si cree que no va a funcionar correctamente el SSD en Ubuntu.

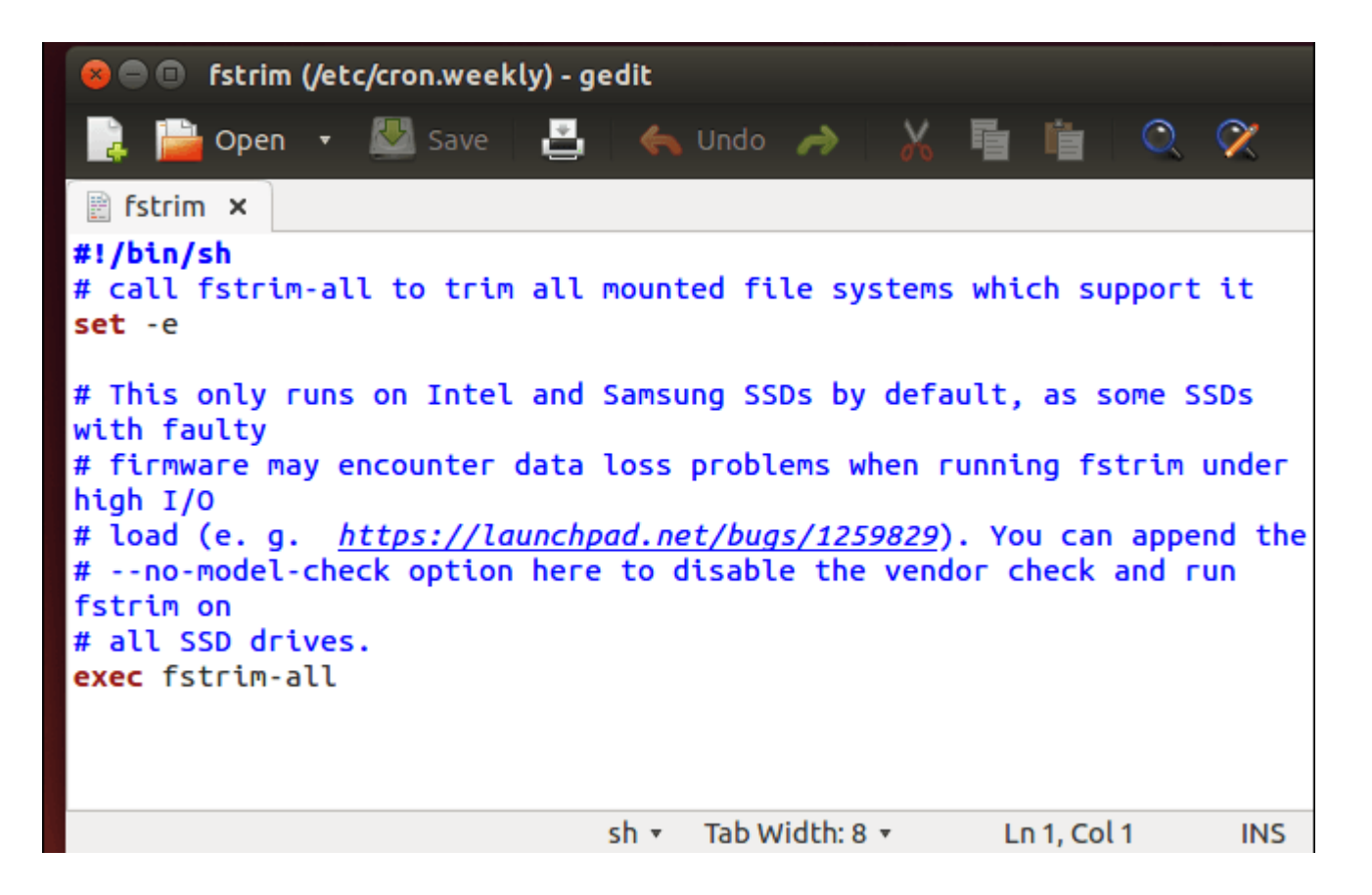

Por ejemplo, el cambio entre las tarjetas gráficas de los ordenadores portátiles con tecnología **NVIDIA Optimus,** supuestamente trabajan mejor. Según informes, la vida de la batería del ordenador portátil se mejora también.